# **Transferencias**GanaMóvil

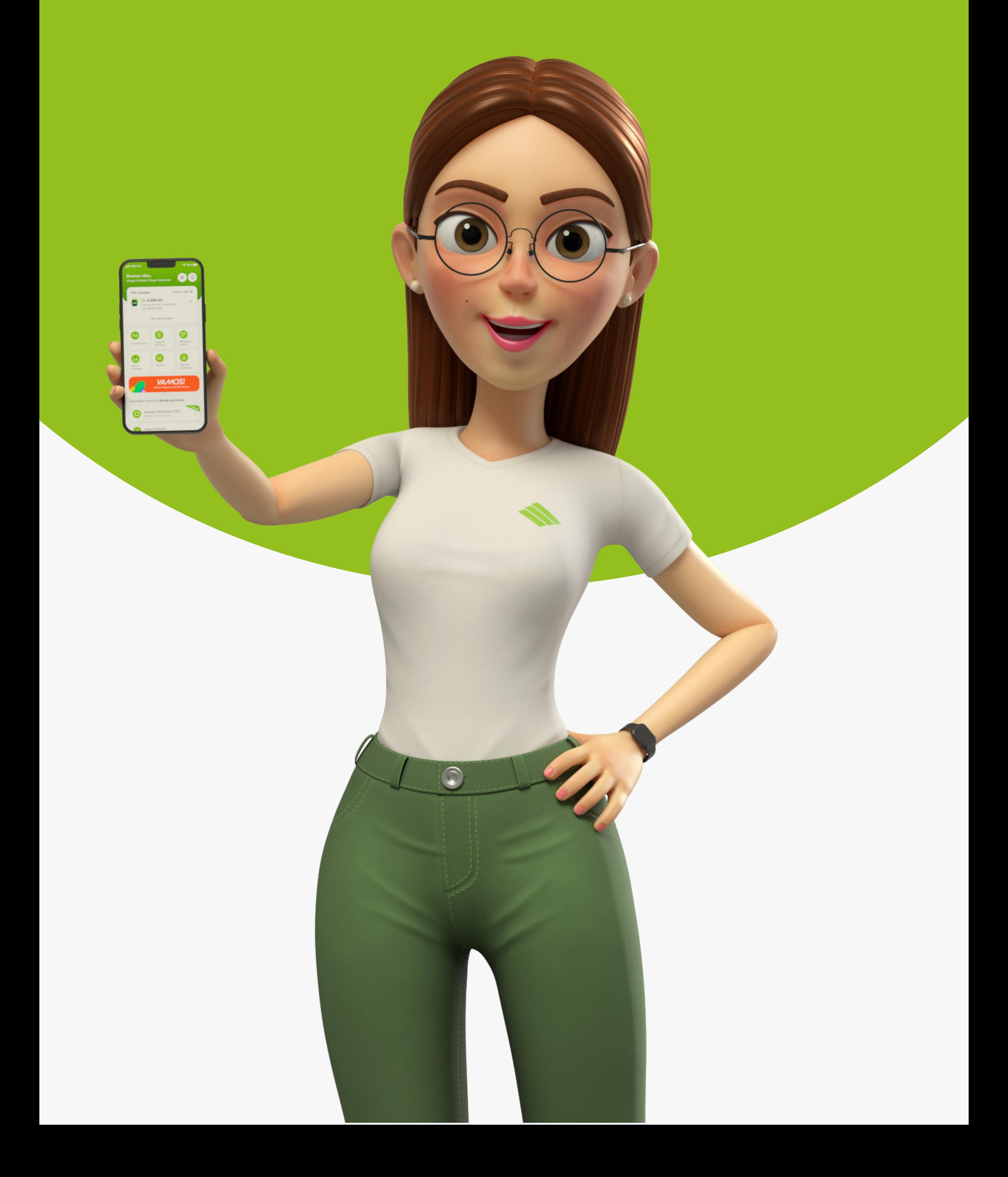

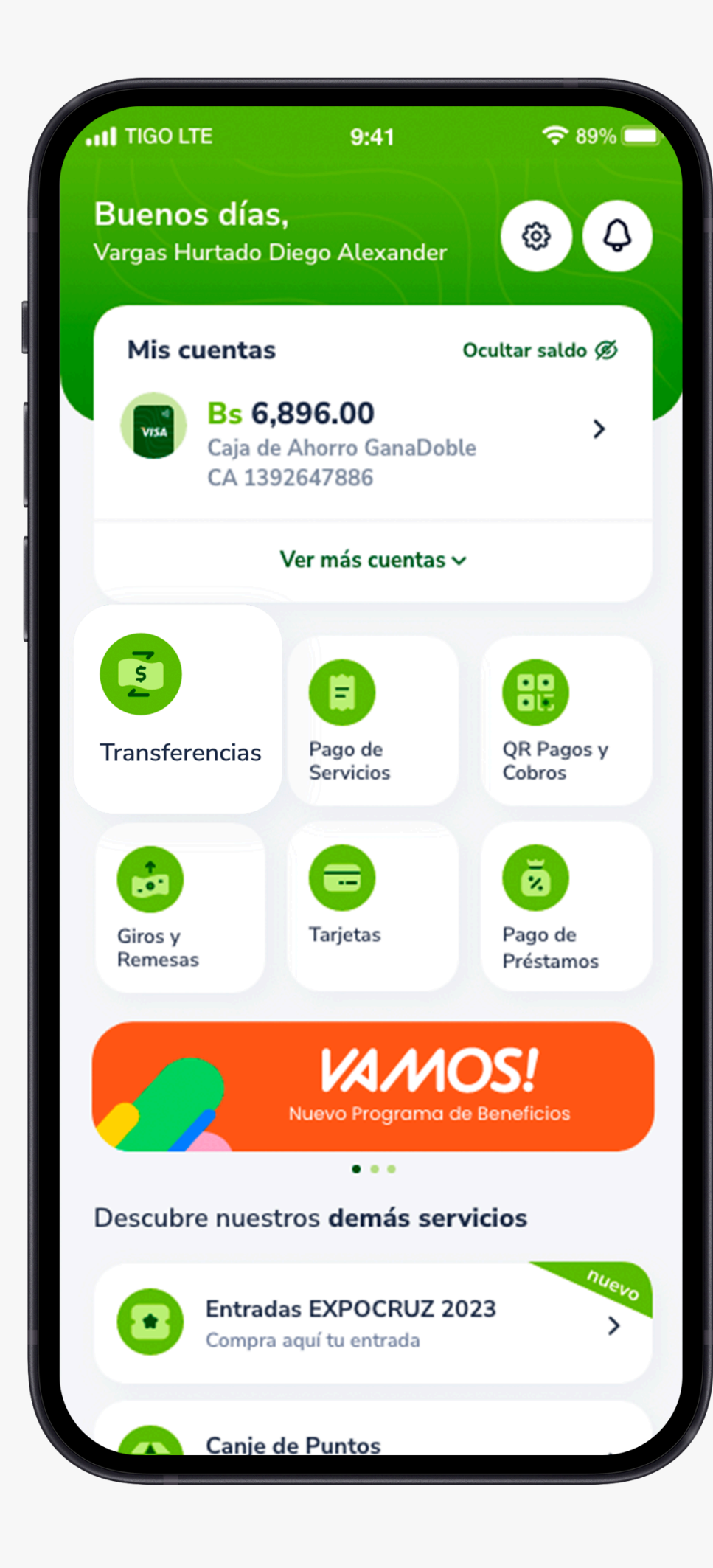

## PASO 1:

#### Presiona Transferencias**.**

all TIGO LTE

 $9:41$ 

 $\approx 89\%$ 

Selecciona el tipo de transferencias:

## PASO 2:

- Cuentas propias.
- Transferencia a terceros.
- Transferencia a YOLO pago.
- Transferencia a otros bancos.

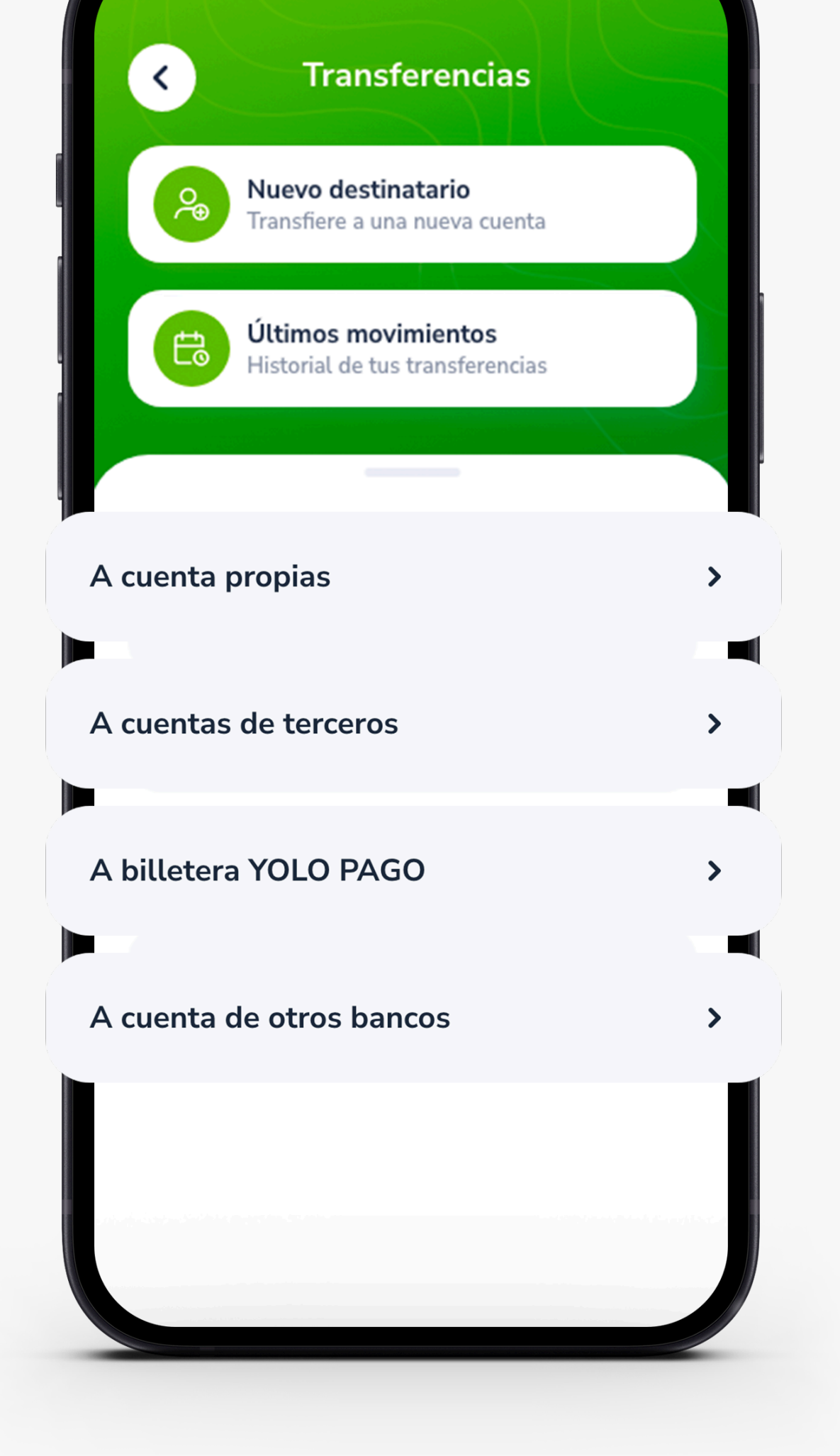

#### PASO 4:

En el buscador, escoge al destinatario. Puedes buscarlo por nombre o en orden alfabético.

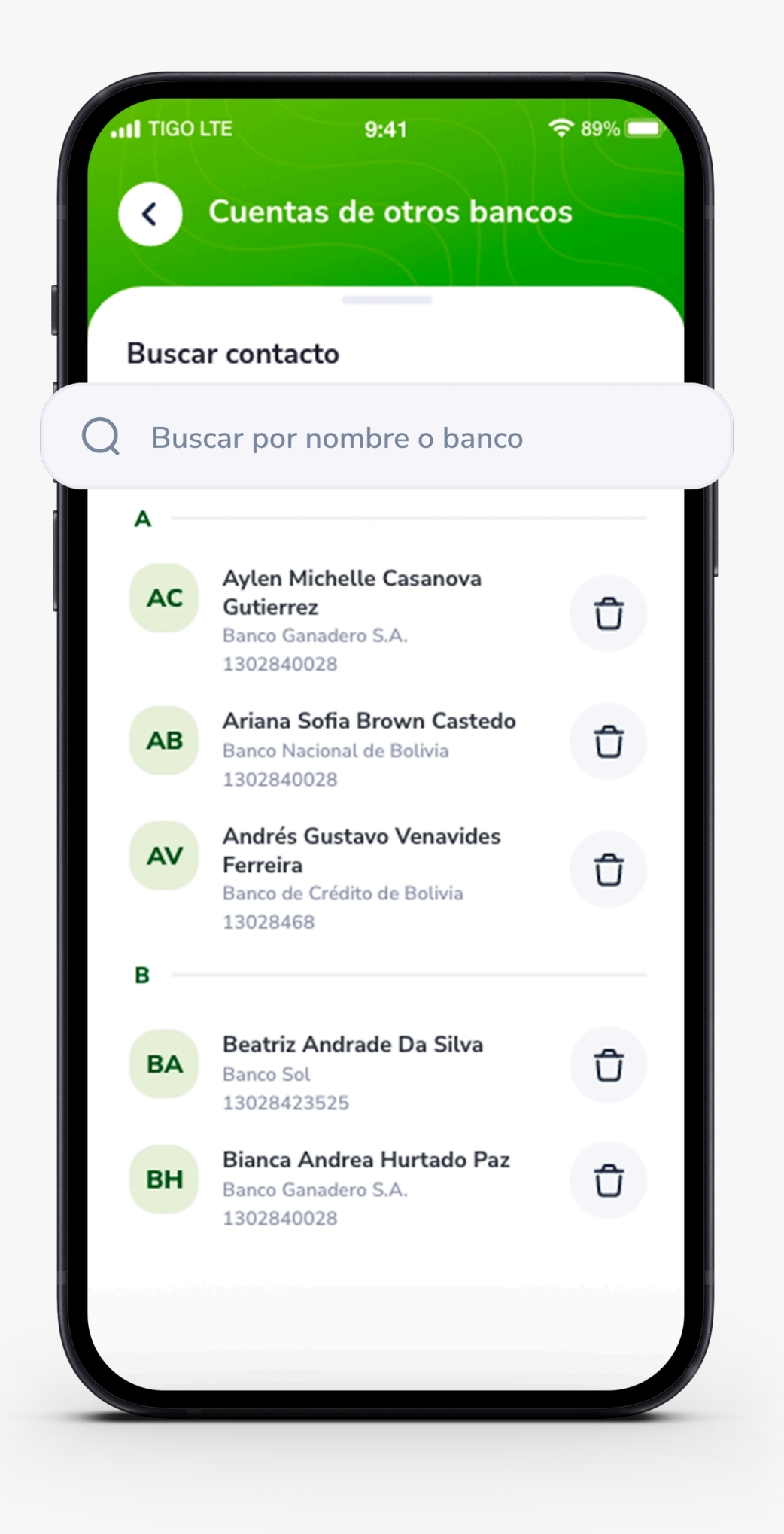

Si necesitas agregar a un nuevo destinatario, da clic en el menú superior, rellena la información necesaria y selecciona al destinatario.

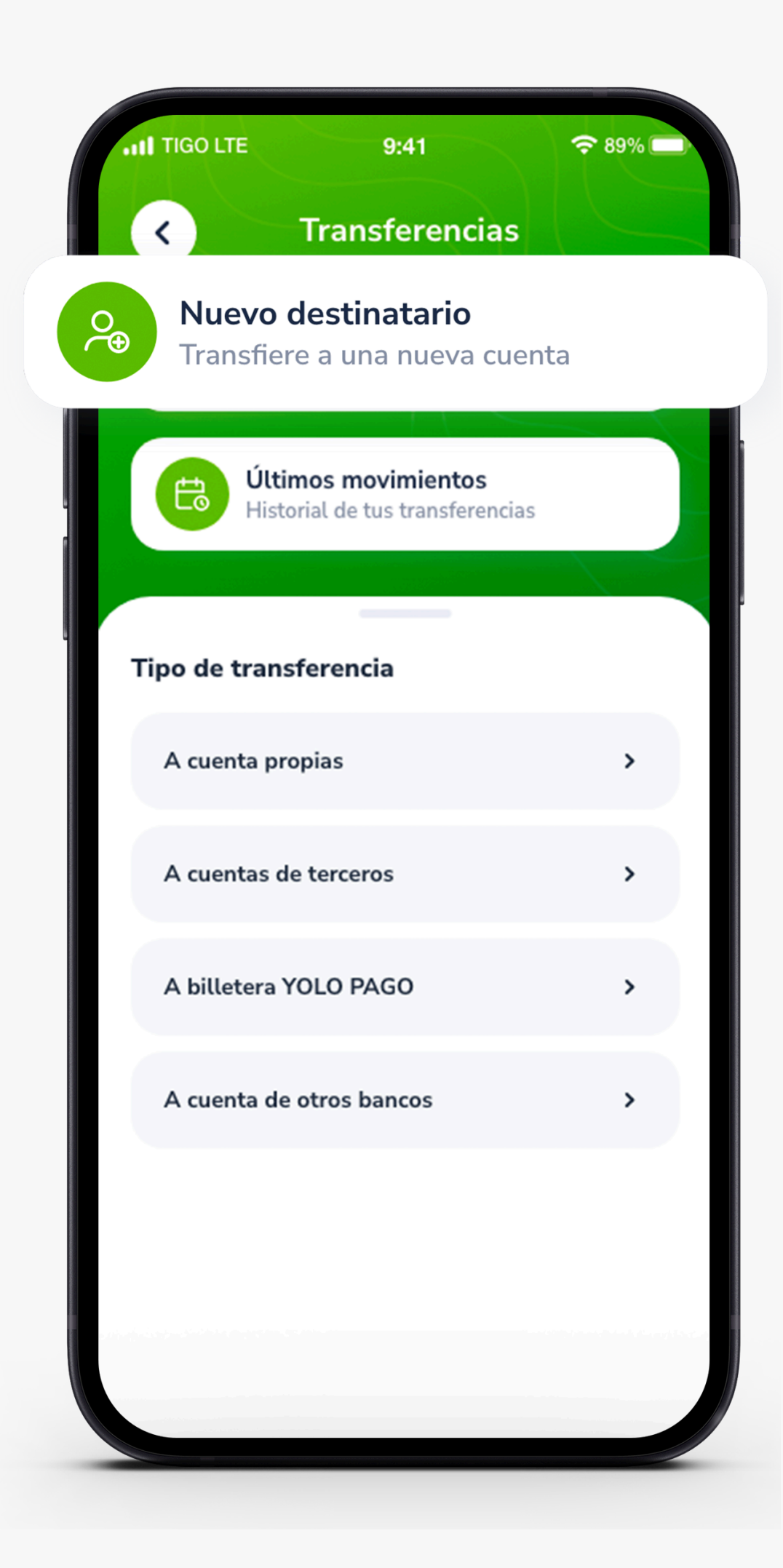

### PASO 3:

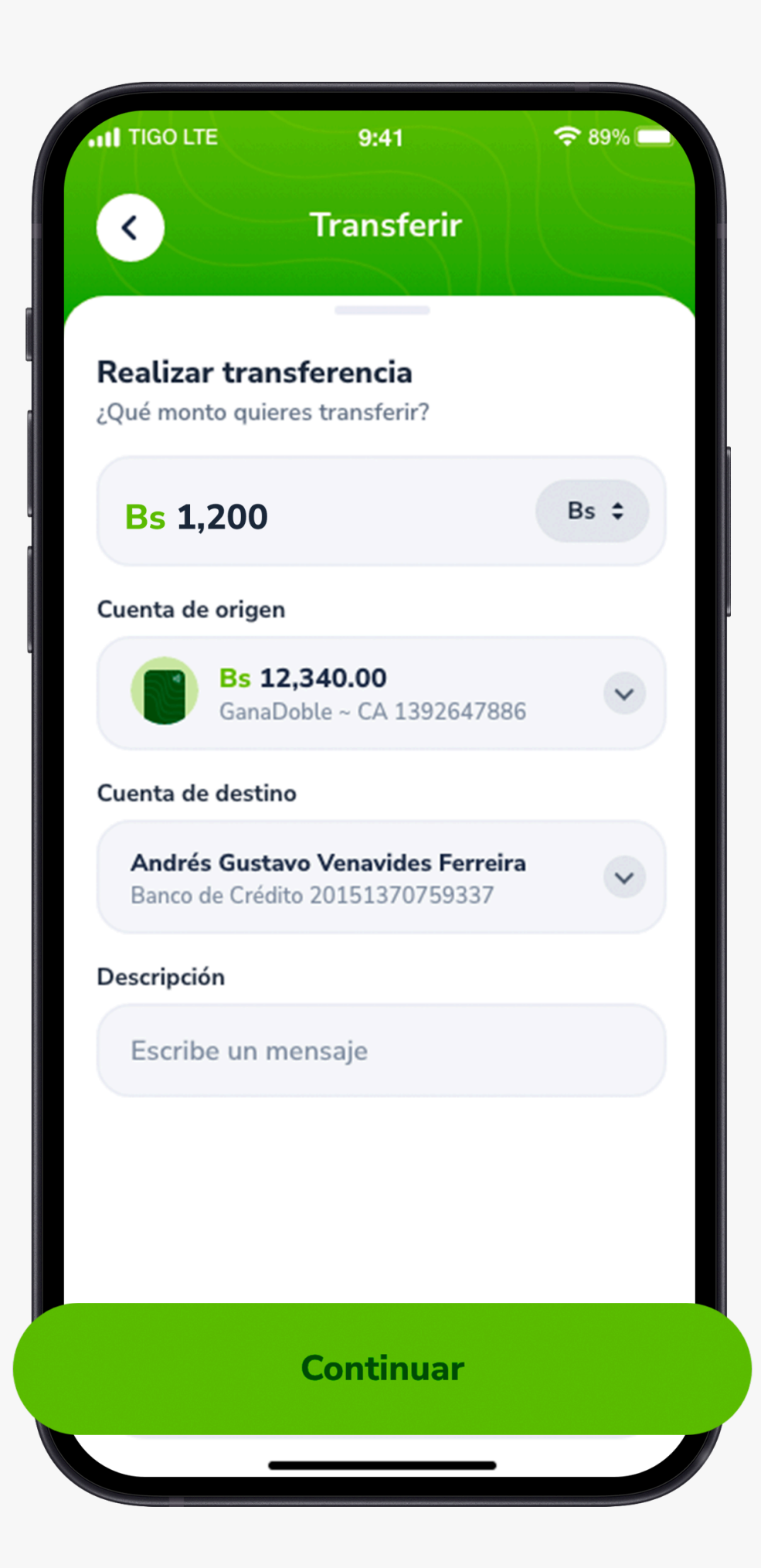

#### PASO 5:

Ingresa el monto a transferir, selecciona la moneda, elige la cuenta de la cual se debitará el monto, define la glosa y presiona Continuar.

#### PASO 6:

Verás el resumen de tu transacción, si está todo correcto, presiona Transferir.

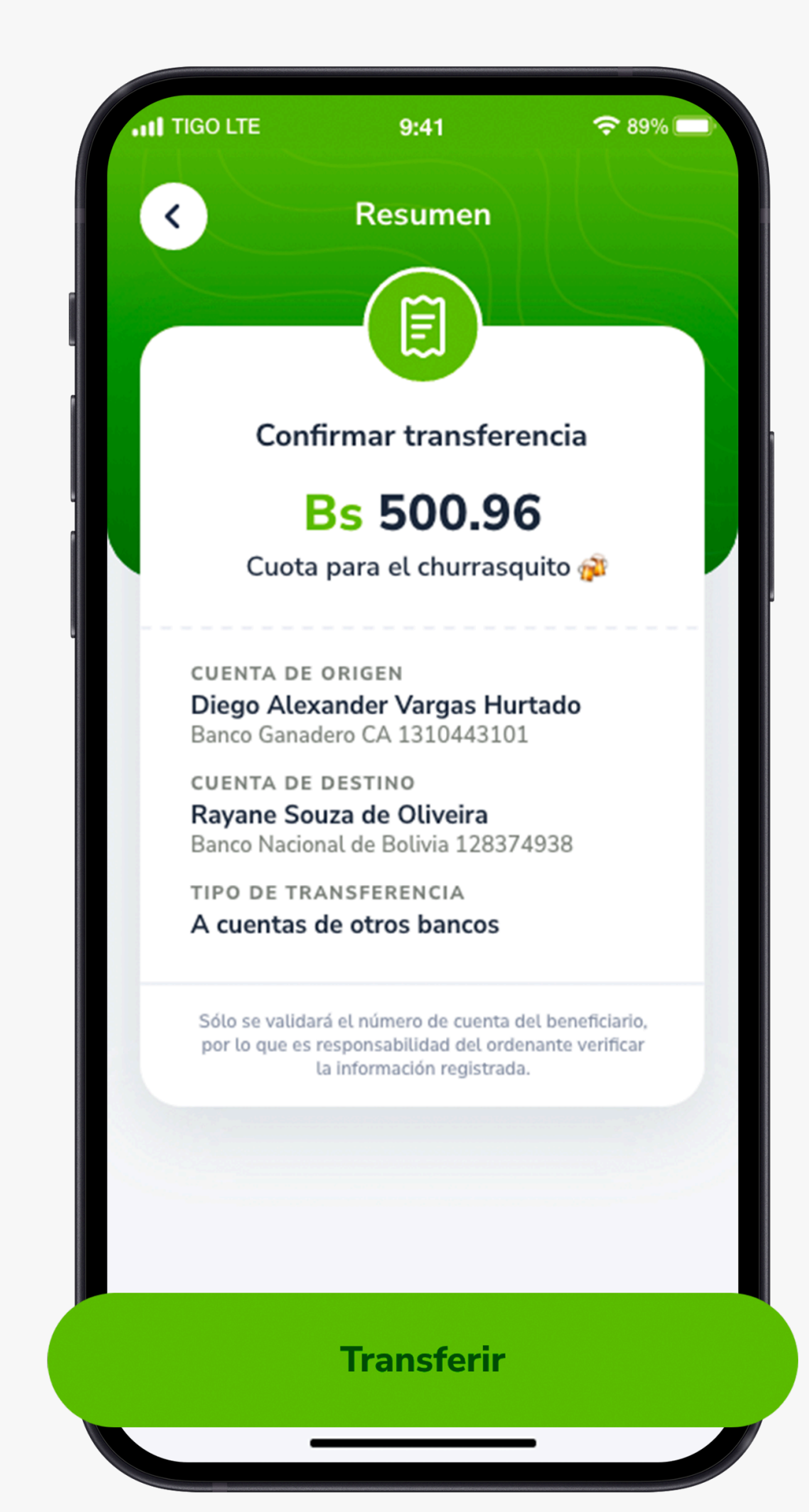

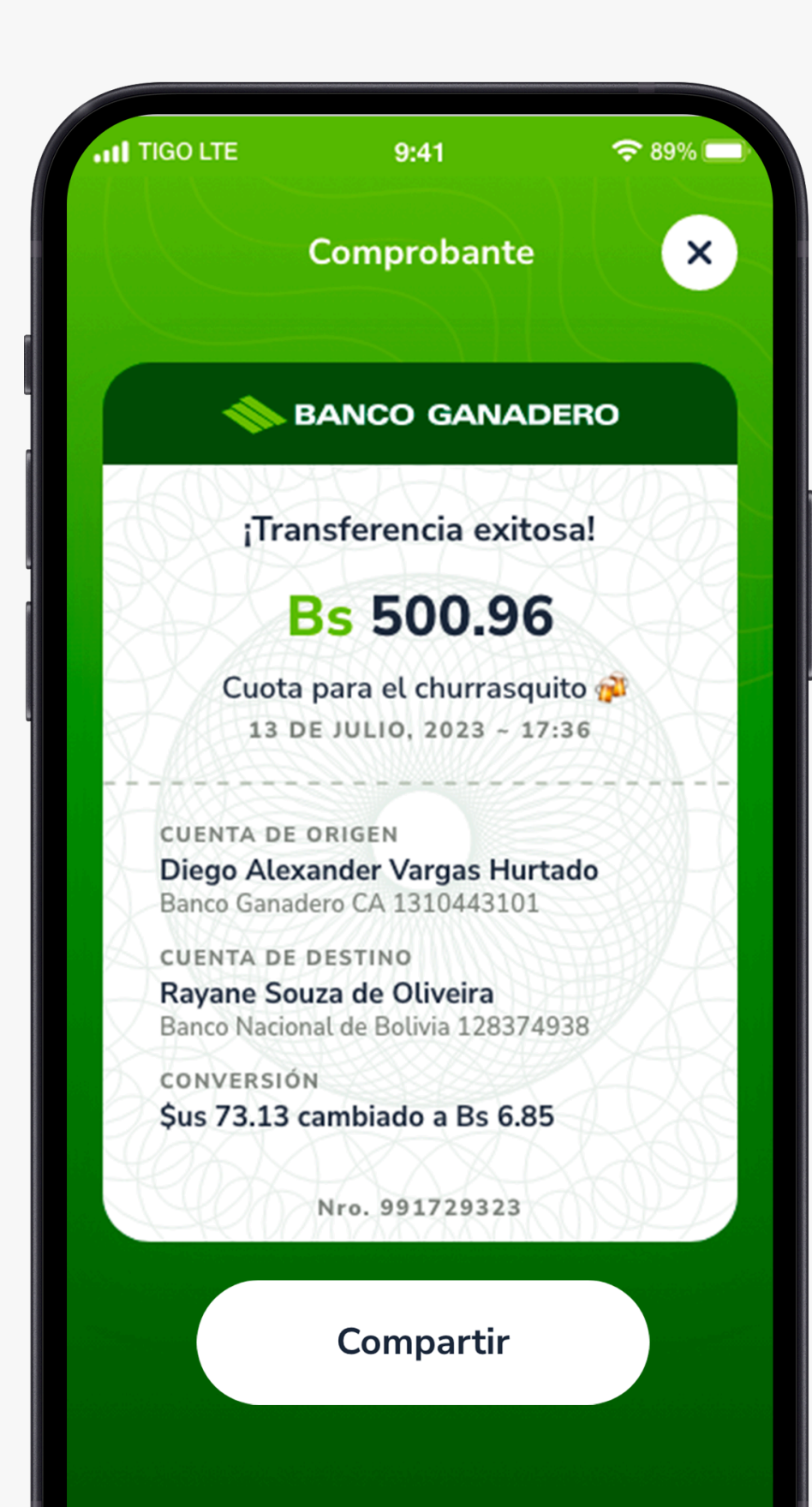

#### PASO 7:

#### **Para más información: 800 10 3999 721 03001**O www.bg.com.bo

Finalmente verás el comprobante de tu transferencia que podrás Compartir.

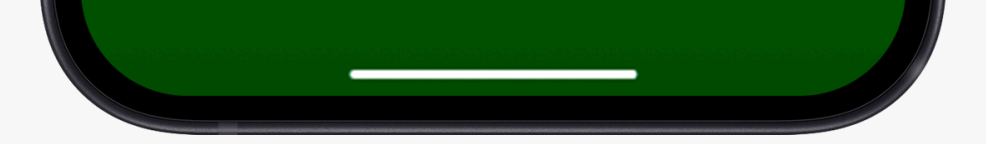

**Esta entidad es supervisada por ASFI**